## How do I sign in to Classroom? • A G Suite for Education account (you@yourschool.edu[\) that is set up by your school. If you don't kno](https://edu.google.com/products/productivity-tools/)w [your G Suite for Education account, ask your teacher or the](https://support.google.com/accounts/answer/27441) school's administrator. Learn more about G Suite for Education . A personal Google Account (you@example.com) that is set up by you. Learn more about creating a • Goo[gle Account.](https://classroom.google.com/) The Mann of the Vou must have an active internet connection to sign in. Sign in for the first time 1. [Go to classroo](https://classroom.google.com/)m.google.com and click **Sign In**.  $\overline{\mathbf{r}}$ 2. Enter your G Suite for Education username or your personal Google Account username and click **Next**. Remember: Your G Suite for Education username might look like you@yourschool.edu. Your personal account username might look like you@example.com. Google 5. If you're using a G Suite for Education account, click **I'm A Student** or **I'm A Teacher**. you@example.com

3. Enter your password and click **Sign in**.

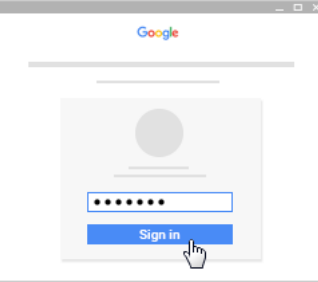

4. If there is a welcome message, read it and click **Accept**.

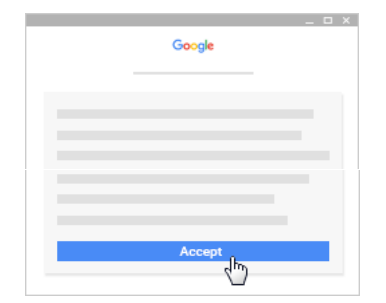

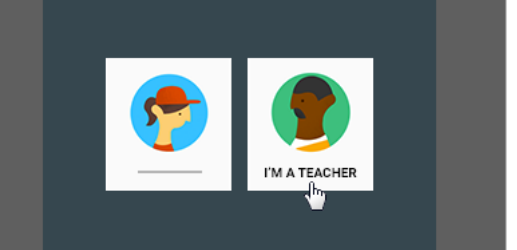

6. Click **Get Started**.

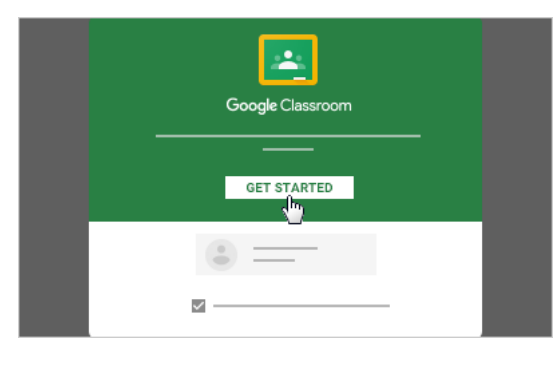